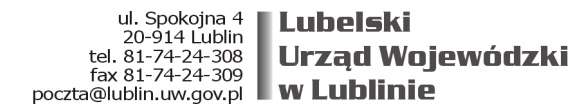

ZD-III.9681.19.2019.AP Lublin, dnia 17 kwietnia 2019 r.

## **Jednostki samorządu terytorialnego województwa lubelskiego**

W związku z pismem Sekretarza Stanu Pawła Szrota – Zastępcy Szefa Kancelarii Prezesa Rady Ministrów z dnia 12 kwietnia 2019 r. znak: BPRM.222.13.7.2019, informującym, iż Ministerstwo Zdrowia wraz z Centrum Systemów Informacyjnych Ochrony Zdrowia w ramach projektu udostępniło w maju 2018 r. usługę dla obywateli - Internetowe Konto Pacjenta (IKP), zwracam się z uprzejmą prośbą o rozpropagowanie informacji o IKP wśród podległych pracowników oraz opublikowanie powyższej informacji na serwisach dostępnych dla obywateli, zgodnie z treścią jak poniżej.

**Tytuł: Internetowe Konto Pacjenta- (IKP)**

**Ministerstwo Zdrowia wraz z Centrum Systemów Informacyjnych Ochrony Zdrowia w ramach projektu udostępniło w maju 2018 r. usługę dla obywateli - Internetowe Konto Pacjenta (IKP).**

**IKP jest internetową aplikacją dostępną pod linkiem https://pacjent.gov.pl/, dzięki której w łatwy, szybki i bezpieczny sposób można odnaleźć informacje o swoich danych medycznych, które dotychczas były rozproszone w różnych miejscach. Aplikacja jest w trakcie rozwoju, ale już teraz dzięki niej można odebrać i zrealizować e-receptę, a następnie między innymi weryfikować historię zrealizowanych recept mając tym samym dostęp np. do dawkowania jakie zalecił lekarz czy do wykazu zakupionych w ostatnim czasie leków. Logując się do IKP mamy również dostęp do historii swoich wizyt, za które zapłacił Narodowy Fundusz Zdrowia, a w przypadku rodziców również do analogicznych danych dla sowich dzieci. Za pomocą tej aplikacji można wypełnić ankietę zdrowego stylu życia i dowiedzieć się o możliwości skorzystania z wybranych programów profilaktyki zdrowotnej. To tylko cześć**

**funkcjonalności, a praktycznie z każdym kwartałem jest ich coraz więcej. Wkrótce w IKP będzie można sprawdzić m.in. swoje deklaracje lekarza, pielęgniarki lub położnej podstawowej opieki zdrowotnej.**

**Dostęp do IKP możne uzyskać każdy za pomocą dwóch prostych kroków:**

**1. Założenie Profilu Zaufanego – jeżeli jeszcze nie jest założony,**

**2. Logowanie do IKP następuje na stronie www.pacjent.gov.pl za pomocą Profilu Zaufanego**

**Warto zwrócić uwagę, że logowanie do IKP poprzez Profil Zaufany gwarantuje pełne bezpieczeństwo danych.**

## *Załącznik:*

Pismo Sekretarza Stanu z dnia 12 kwietnia 2019 r., znak: BPRM.222.13.7.2019

*Z up. Wojewody Lubelskiego Agnieszka Kowalska-Głowiak Dyrektor Wydziału Zdrowia /podpisano elektronicznie/*